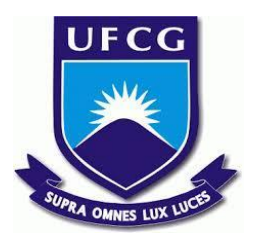

## **UNIVERSIDADE FEDERAL DE CAMPINA GRANDE CENTRO DE ENGENHARIA ELÉTRICA E INFORMÁTICA CURSO DE BACHARELADO EM CIÊNCIA DA COMPUTAÇÃO**

**José Vinícius Lacerda de Arruda**

# **U<sup>M</sup> SISTEMA PARA MONITORAMENTO DA EVOLUÇÃO DE PACIENTES DE CLINICAS DE FISIOTERAPIA**

**CAMPINA GRANDE - PB 2023**

## **José Vinícius Lacerda de Arruda**

# **U<sup>M</sup> SISTEMA PARA MONITORAMENTO DA EVOLUÇÃO DE PACIENTES DE CLINICAS DE FISIOTERAPIA**

**Trabalho de Conclusão Curso apresentado ao Curso Bacharelado em Ciência da Computação do Centro de Engenharia Elétrica e Informática da Universidade Federal de Campina Grande, como requisito parcial para obtenção do título de Bacharel em Ciência da Computação.**

**Orientador : Carlos Eduardo Santos Pires.**

**CAMPINA GRANDE - PB 2023**

## **José Vinícius Lacerda de Arruda**

## **Um Sistema para Monitoramento da Evolução de Pacientes de Clinicas de Fisioterapia**

**Trabalho de Conclusão Curso apresentado ao Curso Bacharelado em Ciência da Computação do Centro de Engenharia Elétrica e Informática da Universidade Federal de Campina Grande, como requisito parcial para obtenção do título de Bacharel em Ciência da Computação.**

## **BANCA EXAMINADORA:**

**Carlos Eduardo Santos Pires Orientador – UASC/CEEI/UFCG**

**Roberto Medeiros de Faria Examinador – UASC/CEEI/UFCG**

**Melina Mongiovi Professor da Disciplina TCC – UASC/CEEI/UFCG**

**Trabalho aprovado em: 17 de NOVEMBRO de 2023.**

**CAMPINA GRANDE - PB**

## **RESUMO (ABSTRACT)**

As technological innovation has established itself as a dominant force in healthcare, such as the adoption of telemedicine and electronic health systems, physiotherapy has remained a field in search of optimized solutions. In light of this, the work presented in this document aimed to develop a system (prototype level) designed to assist physiotherapists in documenting and monitoring the progression of their work in clinics and ensuring a more effective approach to tracking the progress of their patients. The developed system assists physical therapists in documenting and monitoring the progression of their work, reducing the chances of data loss, and features an easy and straightforward interface, as well as promoting the use of technological means in their clinics.

# **Um Sistema para Monitoramento da Evolução de Pacientes de Clínicas de Fisioterapia**

José Vinícius Lacerda de Arruda [jose.arruda@ccc.ufcg.edu.br](mailto:jose.arruda@ccc.ufcg.edu.br) Unidade Acadêmica de Sistema e Computação Universidade Federal de Campina Grande Campina Grande, Paraíba, Brasil.

## **RESUMO**

À medida que a inovação tecnológica se consolidou como uma força dominante na área de Saúde, por exemplo, com a adoção da telemedicina e dos sistemas eletrônicos de saúde, a fisioterapia tornou-se um campo em busca de soluções otimizadas. Diante disso, o presente trabalho se propõe a desenvolver um sistema (em nível de protótipo) destinado a auxiliar fisioterapeutas a documentar e monitorar a progressão do seu trabalho em clínicas e garantir uma abordagem mais eficaz no acompanhamento das evoluções de seus pacientes. O sistema deve oferecer uma interface fácil e simples de uso, como também promover a utilização de meios tecnológicos em suas clínicas.

### **Palavras-Chave:**

Sistema digital, Gestão de pacientes, Monitoramento do tratamento, Registro digital

## **Repositórios**

<https://github.com/viniciuslacerda0/tcc-front>

<https://github.com/viniciuslacerda0/tcc-back>

## **Link para acesso ao sistema online**

<https://tcc-front-dusky.vercel.app/>

Orientador:

Carlos Eduardo Santos Pires [cesp@dsc.ufcg.edu.br](mailto:cesp@dsc.ufcg.edu.br) Unidade Acadêmica de Sistema e Computação Universidade Federal de Campina Grande Campina Grande, Paraíba, Brasil.

## **1. INTRODUÇÃO**

No cenário atual, a tecnologia tem desempenhado um papel fundamental na evolução da área da Saúde, trazendo consigo grandes benefícios e elevando a forma como os serviços são prestados. Um exemplo disso é o uso da telemedicina [2], que permite o atendimento médico remoto, permitindo o acesso aos serviços de saúde mesmo em áreas remotas ou sem especialistas da área, o que aumenta o conforto do paciente, além de agilizar o diagnóstico e tratamento de diversas condições médicas. Embora tantos avanços tenham surgido no segmento, ainda existem lacunas no progresso para os profissionais na área de Fisioterapia, que ainda utilizam ferramentas manuais no seu dia a dia, reservando a utilização tecnológica para casos especiais.

Diante disso, o sistema desenvolvido e que apresentamos neste documento, visa automatizar processos de gestão de pacientes de clínicas fisioterapêuticas, permitindo o monitoramento da evolução dos tratamentos de forma mais eficiente e prática. A ferramenta possibilita a criação de anotações de forma digital, o que simplifica o processo e reduz o risco de perda de informações.

Tendo em vista que manter a integridade e precisão dos registros de informações dos pacientes é de grande importância, o sistema traz para os profissionais dessa área uma gestão mais eficiente. Tudo isso facilita o acompanhamento dos tratamentos e possibilita uma análise mais completa dos resultados alcançados, além de trazer maior comodidade e praticidade tanto para os profissionais quanto para os pacientes, contribuindo para um atendimento de maior qualidade e excelência.

#### **2. TERMINOLOGIA**

Nesta seção, é apresentada a terminologia utilizada no trabalho, com a finalidade de ajudar no entendimento deste trabalho.

#### **2.1 Paciente**

Paciente é uma pessoa que procura uma clínica de fisioterapia para receber tratamento. O paciente pode ser encaminhado por um médico ou procurar a clínica por conta própria. Após a primeira consulta, é gerada uma ficha de atendimento do paciente contendo suas informações pessoais, histórico médico e avaliações dos fisioterapeutas.

#### **2.2 Fisioterapeuta**

Fisioterapeuta é o profissional de saúde treinado para prevenir, diagnosticar e tratar indivíduos que apresentam problemas relacionados às funções e aos movimentos do corpo.

#### **2.3 Sessão de Fisioterapia**

Uma sessão de fisioterapia refere-se a um encontro específico entre um fisioterapeuta e um paciente. Durante uma sessão, ocorre uma avaliação por parte do fisioterapeuta do progresso do paciente, aplicação de tratamentos e prescrição de exercícios. Normalmente, o tratamento de um paciente inclui várias sessões.

#### **2.4 Evolução**

Evolução representa o progresso do paciente ao longo do tempo. Ao término de cada sessão, o fisioterapeuta realizará anotações referentes ao progresso do paciente, se existe a necessidade de alterações no tratamento, entre outras observações relevantes.

#### **2.5 Tratamento**

Tratamento é o conjunto de técnicas e procedimentos usados pelo fisioterapeuta para ajudar o paciente. Pode incluir exercícios físicos, terapia manual, equipamentos específicos, entre outros.

#### **2.6 Diagnóstico Fisioterapêutico**

Após uma avaliação inicial, o fisioterapeuta determina a natureza do problema do paciente e estabelece um plano de tratamento. Este diagnóstico é destinado para as necessidades de reabilitação do paciente e pode ocorrer divergências do diagnóstico médico.

#### **2.7 Avaliação Fisioterapêutica**

É o processo realizado pelo fisioterapeuta para determinar a condição atual do paciente, suas necessidades e estabelecer objetivos para o tratamento. Nessa etapa, é comum serem realizados exames físicos e registro do histórico médico e das informações pessoais do paciente.

#### **3. SOLUÇÃO**

A aplicação é um sistema web com responsividade para ser acessado em diferentes dispositivos, mantendo uma experiência agradável de uso, com o objetivo de otimizar os processos de tratamento do paciente, melhorar o acompanhamento do tratamento e registrar digitalmente os serviços prestados pelas clínicas de fisioterapia. A ideia é disponibilizar uma plataforma de uso e acesso prático para fisioterapeutas, requerendo apenas um

dispositivo conectado à Internet, como um celular, computador ou tablet. O objetivo é facilitar o acesso às informações de tratamento proposta focando inicialmente em exibir as informações de cada evolução atingida.

#### **3.1 Descrição**

Este trabalho propõe uma solução para melhorar o gerenciamento das evoluções de tratamento de uma clínica de fisioterapia, criando um sistema com uma interface responsiva e sugestiva de relatórios, além de manter um histórico com dados de cada paciente e sessão.

O sistema salva, lista e edita os dados cadastrais das evoluções, fazendo um processamento desses dados e exibindo na tela correspondente.

Além disso, o sistema filtra os resultados por uma época ou por palavras no relatório.

#### **4. FUNCIONALIDADES**

Na aplicação, existem dois níveis de usuário, sendo eles: Paciente e Profissional.

O usuário profissional, ao se conectar à aplicação, tem a possibilidade de adicionar um novo paciente ou visualizar os dados dos seus atuais pacientes (Figura 1).

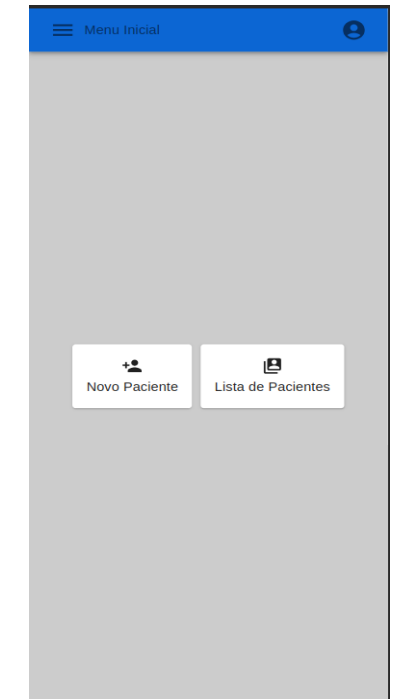

**Figura 1. Tela inicial da aplicação para profissionais**

Para os usuários de nível Paciente, após se conectar à aplicação, é oferecida a possibilidade de visualizar sua ficha de atendimento e suas evoluções ao longo do tratamento (Figura 2).

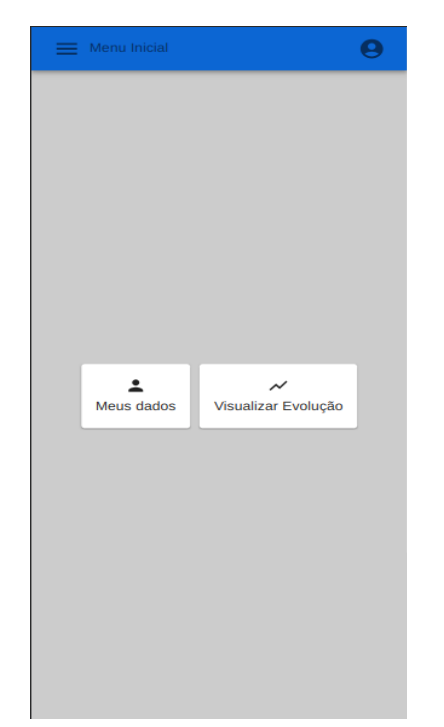

**Figura 2. Tela inicial da aplicação para pacientes**

O cadastro de novos pacientes é realizado após o profissional adicionar todas as informações requeridas na ficha de atendimento (Figura 3). Como resultado, o paciente recebe um acesso para que o mesmo possa acompanhar seu progresso em sua residência.

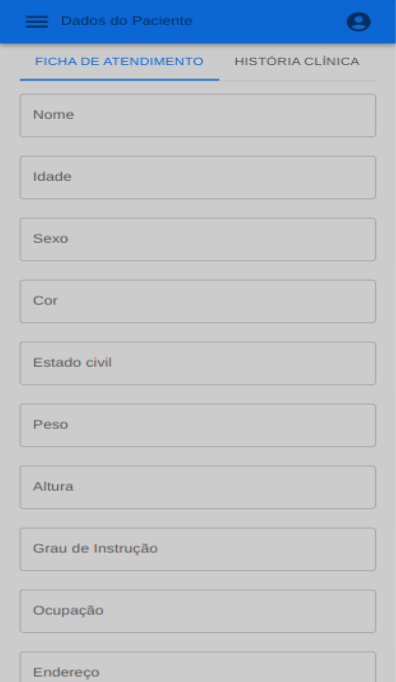

**Figura 3. Tela de adição de novos pacientes**

O profissional pode adicionar relatórios (Figura 4) juntamente com imagens, a fim de ter um guia de como está ocorrendo o tratamento ao longo das semanas. Caso deseje, o profissional pode passar atividades e recomendações para que o paciente possa continuar o seu tratamento também em seu domicílio (Figura 5).

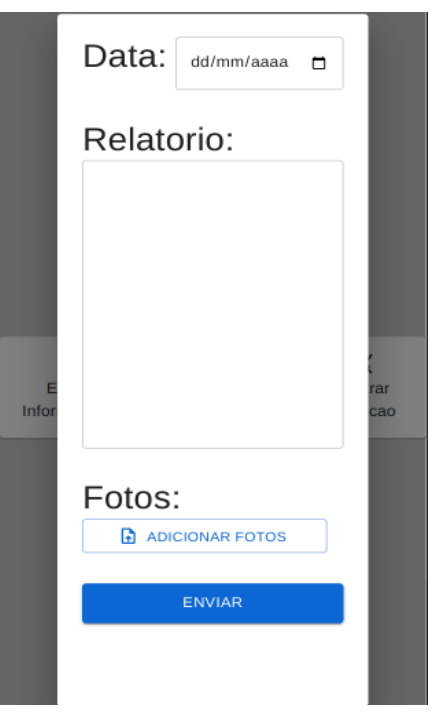

**Figura 4. Tela de adição de evolução**

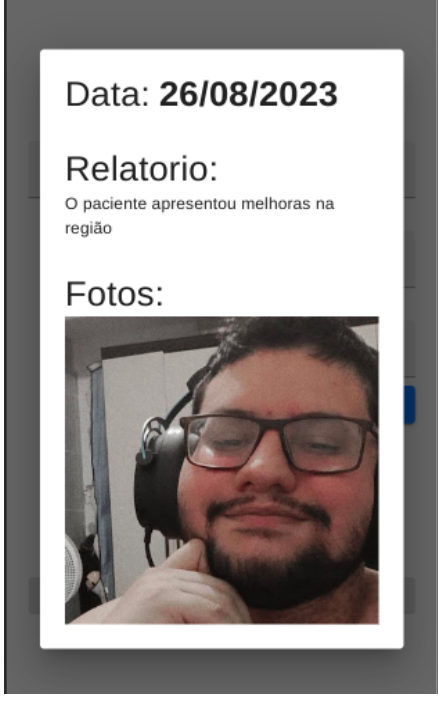

**Figura 5. Tela de visualização de evolução**

## **5. ARQUITETURA DA APLICAÇÃO**

Para descrever a aplicação, será utilizada a documentação C4 [3]. Cada elemento introduzido é responsável por explicar diferentes níveis de abstração, desde a explicar a interação do usuário com o sistema até detalhes mais específicos da aplicação.

#### **5.1 Contexto**

A aplicação utiliza o sistema do Cloudinary [15] para a funcionalidade de relatórios e a API [16] de controle dos dados dos pacientes para autenticação e demais funcionalidades como mostrado na Figura 6.

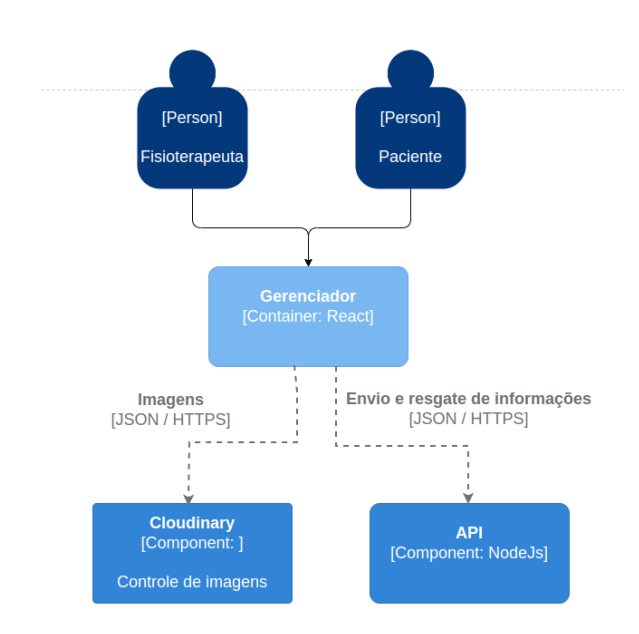

**Figura 6. Contexto da aplicação**

#### **5.2 Containers**

A aplicação tem dois containers: a aplicação e o servidor.

O Gerenciador web é responsável por criar uma interface para que os usuários realizem requisições HTTP [4] ao servidor, permitindo a criação, consulta e edição dos dados.

Para garantir a autenticidade da requisição, é criado um token JWT [5], token assinado usando um segredo privado, próprio de cada usuário registrado.

O servidor possui a regra de negócio da aplicação, enviando dados ao gerenciador web e realizando consultas ao banco de dados, como mostrado na Figura 7.

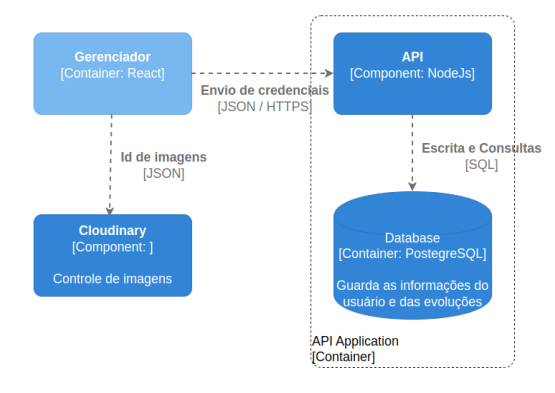

**Figura 7. Containers da aplicação**

### **5.3 Implementação**

#### **5.3.1 Tecnologias do front-end**

Neste projeto, foi utilizado o ReactJs [6], um framework focado na criação de interfaces de usuário que facilita o desenvolvimento de sistemas.

Além do ReactJs, bibliotecas foram introduzidas para construir o sistema, incluindo Material-UI [7], TypeScript [8], Cloudinary e Axios [9].

Todas essas tecnologias foram essenciais para o melhor desenvolvimento possível do sistema, simplificando assim a manutenção, padronização e correção de falhas do sistema.

#### **5.3.2 Tecnologias do back-end**

Neste projeto, foi utilizado Node.js [10], um software de código aberto, baseado no interpretador V8 do Google, que permite a execução de códigos JavaScript fora de um navegador web. Ao ser utilizado, é possível a criação de APIs para a implementação da regra de negócio.

Para armazenar as informações, foi utilizado o PostgreSQL, um Sistema Gerenciador de Banco de Dados Objeto-Relacional, em conjunto com o serviço do ElephantSQL, um serviço de banco de dados global em nuvem, oferecido pela ElephantSQL [11]. Com a utilização de ambos os serviços, é garantida a disponibilidade, escalabilidade e conformidade com os padrões de privacidade e segurança de dados.

A autenticação é feita através de um acesso disponibilizado pelo desenvolvedor, com o qual cada usuário é identificado utilizando consultas SQL [12] ao banco de dados.

Cada usuário pode manipular apenas as informações que contém assinatura, que neste caso é uma string única para cada usuário, que deve ser enviada em qualquer solicitação endereçada à API do sistema, mantendo uma integridade dos dados.

#### **6. METODOLOGIA**

Para iniciar o projeto foram realizadas pesquisas para entender quais funcionalidades seriam mais necessárias para uma versão do sistema, além de discutir com especialistas da área, para entender se a solução seria relevante.

Com isso, foram escolhidas três demandas iniciais para compor o sistema: cadastrar quaisquer pacientes juntamente com dados relevantes para um melhor acompanhamento fisioterapêutico, gerar relatórios de evolução do paciente para que seja possível a visualização do processo, e permitir o acesso de pacientes na aplicação.

Após o levantamento de requisitos, foram escolhidas as tecnologias, preferencialmente de conhecimento prévio do desenvolvedor, além de quais plataformas iriam ser usadas para a hospedagem do código-fonte e do sistema.

#### **7. RESULTADOS**

Referente à validação, o sistema foi apresentado a uma profissional da área para que pudesse dar a sua avaliação, bem como propor mais sugestões e ajustes a serem feitos. A profissional apresentou o sistema a dois pacientes como uma triagem (Figura 8). A avaliação foi realizada através de uma questionário.

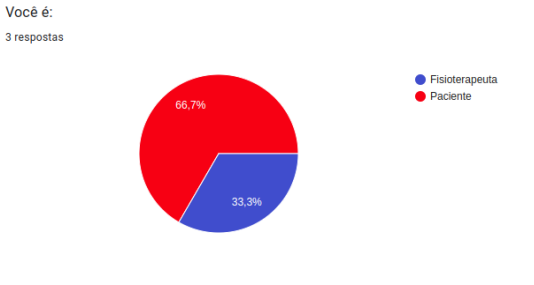

**Figura 8. Gráfico de tipo de usuário**

O que você achou da versão inicial do Sistema de Gerenciamento de Pacientes? 3 respostas

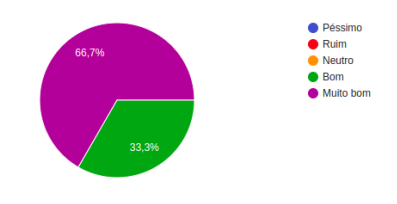

#### **Figura 9. Gráfico de avaliação sobre a satisfação de uso**

Como mostra o gráfico (Figura 9), as notas da versão inicial da aplicação foram bastante boas, sendo que a melhor experiência de uso foi apontada pelos pacientes. Nessa primeira triagem, foram recebidos feedbacks da fisioterapeuta e de seus pacientes sobre novas funcionalidades e problemas que encontraram (Figura 10). Mais detalhes na seção 7.2.

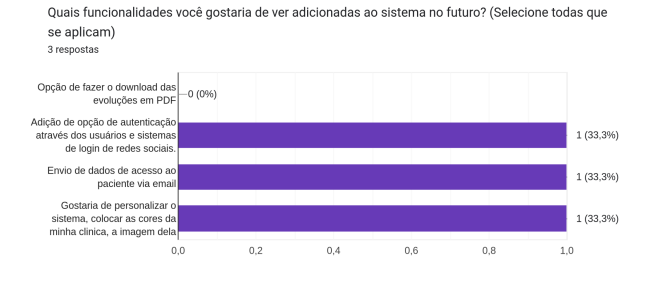

#### **Figura 10. Gráfico sobre as funcionalidades futuras**

Na última pergunta, foi questionado sobre em quais seções a aplicação pode melhorar e se ocorreu algum problema ao utilizar a aplicação. A seguir, temos alguns relatos de experiência dos usuários:

- 1. Pacientes
	- a. "*Achei bem fácil de encontrar as informações que minha fisioterapeuta pediu para prestar atenção, gostei bastante de como foi fácil entrar no sistema*";
	- b. "*A fisioterapeuta da minha mãe me passou os dados para entrar e verificar como está indo o tratamento dela e funciona bastante bem! Ela teve sua primeira sessão semana passada e tínhamos esquecido algumas recomendações e atividades que ela passou pra gente, que bom que ela adicionou no site*".
- 2. Fisioterapeuta
	- a. "*Mostra potencial de uso, acredito que com alguns ajustes no estilo e algumas funcionalidades novas, por exemplo, gostaria de apontar a região do corpo do paciente na ficha de atendimento. Encontrei apenas um problema quando estava utilizando a aplicação e é de que a ficha de atendimento continua preenchida depois de apertar o botão, no mais, funciona bastante bem*".

## **8. EXPERIÊNCIA**

Esta seção descreve as experiências ocorridas no processo de desenvolvimento do sistema, bem como os problemas, limitações e possibilidades

para a continuidade e futuro.

#### **8.1 Processo de desenvolvimento**

Para o desenvolvimento desta aplicação, as tecnologias utilizadas foram selecionadas, de acordo com o domínio prévio do desenvolvedor, a simplicidade no uso, o grau de maturidade no mercado e, por fim, a habilidade simplificada de se realizar manutenção e atualizações.

Em seguida, os requisitos e as funcionalidades do sistema foram arquitetadas com base nos problemas mencionados neste artigo.

Para a organização das atividades, foi utilizada a metodologia Agile [13], em que foram criados ritos de planejamento, a fim de realizar a criação de cartões de tarefas com a descrição das tarefas e adicioná-las ao trello [14], essas tarefas deveriam ser realizadas em um período de 12 dias.

#### **8.2 Principais desafios e limitações**

Os principais obstáculos deste projeto envolveram desenvolver uma aplicação responsiva e uma interface compatível com a maioria dos dispositivos conectados à Internet. Adicionalmente, algumas regras operacionais se mostraram mais intrincadas do que o previsto inicialmente, especialmente pela capacidade do usuário enviar fotos de relatórios.

#### **8.3 Trabalhos futuros**

Há um grande potencial para prosseguir e aprimorar este projeto, seguindo o conceito base do sistema. No início, a intenção era criar uma solução abrangente que abordasse o problema de forma simples, direta e aplicável à vasta maioria dos smartphones, tablets e computadores. Futuramente, há espaço para implementações que aperfeiçoem a interatividade do sistema com os usuários, assim como as opções apresentadas a seguir.

- Opção de fazer o download das evoluções em arquivos de formato PDF;
- Melhoria no design da aplicação para que possa ser facilmente adaptável para diferentes clínicas;
- Adição de opção de autenticação através dos usuários e sistemas de login de redes sociais;
- Melhoria da segurança da aplicação, com envio de código de confirmação para validar o email usado no cadastro;
- Melhoria do layout do sistema, para obter uma melhor experiência para o usuário;
- Envio de dados de acesso ao paciente via email, ao invés da necessidade do profissional entregar os dados.

#### **9. CRESCIMENTO PESSOAL**

Este projeto representou a aplicação prática de todo o aprendizado adquirido no curso de Ciência da Computação da Universidade Federal de Campina Grande. Durante a fase de definição de requisitos e construção do sistema, empreguei conhecimentos de diversas disciplinas, tais como Programação II, Laboratório de Programação II, Análise de Sistemas, Engenharia de Software, Banco de Dados, entre outras. Estas matérias foram fundamentais na minha trajetória, elevando-me a um patamar profissional diferenciado e sendo vitais para a realização deste trabalho.

A concretização deste trabalho me levou a percorrer todas as etapas inerentes à criação de um sistema, desde a inicial concepção de requisitos até os testes finais com usuários, reforçando e valorizando tudo o que absorvi nas disciplinas cursadas.

## **10. REFERÊNCIAS**

[1] Motta, Kaio Feroldi, Angélica Ferreira Urdiales Poncetti, Roberto Zonato Esteves. "O Impacto Da Tecnologia Da Informação Na Gestão Hospitalar." Revista De Saúde Pública Do Paraná 2 (2019): 93-102. Disponível em:

[<http://revista.escoladesaude.pr.gov.br/index.php/rspp/](http://revista.escoladesaude.pr.gov.br/index.php/rspp/article/view/235) [article/view/235>](http://revista.escoladesaude.pr.gov.br/index.php/rspp/article/view/235). Acesso em 23 de maio De 2023;

[2] Universidade de São Paulo (USP). Telemedicina no Brasil: conquistas, desafios e perspectivas. Panorama Hospitalar, São Paulo, v. 23, n. 1, p. 24-26, fev. 2015. Disponível em: [<https://telemedicina.fm.usp.br/portal/wp-content/uploads/20](https://telemedicina.fm.usp.br/portal/wp-content/uploads/2015/03/03132015_Revista_Panorama_Hospitalar_Fev_2015_pag24a26.pdf) [15/03/03132015\\_Revista\\_Panorama\\_Hospitalar\\_Fev\\_2015\\_p](https://telemedicina.fm.usp.br/portal/wp-content/uploads/2015/03/03132015_Revista_Panorama_Hospitalar_Fev_2015_pag24a26.pdf) [ag24a26.pdf>](https://telemedicina.fm.usp.br/portal/wp-content/uploads/2015/03/03132015_Revista_Panorama_Hospitalar_Fev_2015_pag24a26.pdf). Acesso em 23 de maio De 2023;

[3] INFOQ. C4: Modelo de Arquitetura. Disponível em:

[<https://www.infoq.com/br/articles/C4-architecture-m](https://www.infoq.com/br/articles/C4-architecture-model/) [odel/](https://www.infoq.com/br/articles/C4-architecture-model/)>. Acesso em 26 de setembro de 2023.

[4] MOZILLA DEVELOPER NETWORK (MDN). HTTP: Mensagens. Disponível em: [<https://developer.mozilla.org/pt-BR/docs/Web/HTTP](https://developer.mozilla.org/pt-BR/docs/Web/HTTP/Messages.) [/Messages>](https://developer.mozilla.org/pt-BR/docs/Web/HTTP/Messages.). Acesso em 26 de setembro de 2023.

[5] JWT.IO. Introdução. Disponível em: [<https://jwt.io/introduction>](https://jwt.io/introduction). Acesso em 26 de setembro de 2023.

[6] REACT. Página Inicial. Disponível em: [<https://react.dev/>](https://react.dev/). Acesso em 26 de setembro de 2023.

[7] MUI. Página Inicial. Disponível em: [<https://mui.com](https://mui.com)>. Acesso em 26 de setembro de 2023.

[8] TYPESCRIPT. Página Inicial. Disponível em: [<https://www.typescriptlang.org>](https://www.typescriptlang.org). Acesso em 26 de setembro de 2023.

[9] 9 AXIOS. Página Inicial. Disponível em: [<https://axios-http.com](https://axios-http.com)>. Acesso em 26 de setembro de 2023.

[10] NODE.JS. Sobre.NODE.JS. Sobre. Disponível em: <[https://nodejs.org/pt-br/about>](https://nodejs.org/pt-br/about). Acesso em 09 de setembro De 2023

[11] ELEPHANTSOL. Página Inicial. Disponível em: <<https://www.elephantsql.com>>. Acesso em 26 de setembro de 2023.

[12] AMAZON WEB SERVICES (AWS). O que é SQL?. Disponível em: <[https://aws.amazon.com/pt/what-is/sql/>](https://aws.amazon.com/pt/what-is/sql/). Acesso em 26 de setembro de 2023.

[13] EBAÇONLINE. O que é Agile? Metodologia Ágil. Disponível em: <[https://ebaconline.com.br/blog/o-que-e-agile-metodol](https://ebaconline.com.br/blog/o-que-e-agile-metodologia-agil) [ogia-agil](https://ebaconline.com.br/blog/o-que-e-agile-metodologia-agil)>. Acesso em 26 de setembro de 2023.

[14] TRELLO. Página Inicial. Disponível em: <[https://trello.com/pt-BR>](https://trello.com/pt-BR). Acesso em 26 de setembro de 2023.

[15] CLOUDINARY. Sobre. Disponível em: <[https://cloudinary.com/about>](https://cloudinary.com/about). Acesso em 29 de setembro de 2023.

[16] AMAZON WEB SERVICES (AWS). O que é API?. Disponível em:

[<https://aws.amazon.com/pt/what-is/api/>](https://aws.amazon.com/pt/what-is/api/). Acesso em 29 de setembro de 2023.

### **SOBRE O AUTOR:**

José Vinícius Lacerda de Arruda é graduando de Ciência da Computação na Universidade Federal de Campina Grande, atualmente cursando o 9° período. Atualmente, trabalha como desenvolvedor pleno na empresa ProFUSION, além de atuar com trabalho freelancer. ([https://github.com/viniciuslacerda0\)](https://github.com/viniciuslacerda0)